# **PyPi Package Example Documentation** *Release 1.0.0*

**Paul Vincent Craven**

**Dec 05, 2020**

# **CONTENTS**

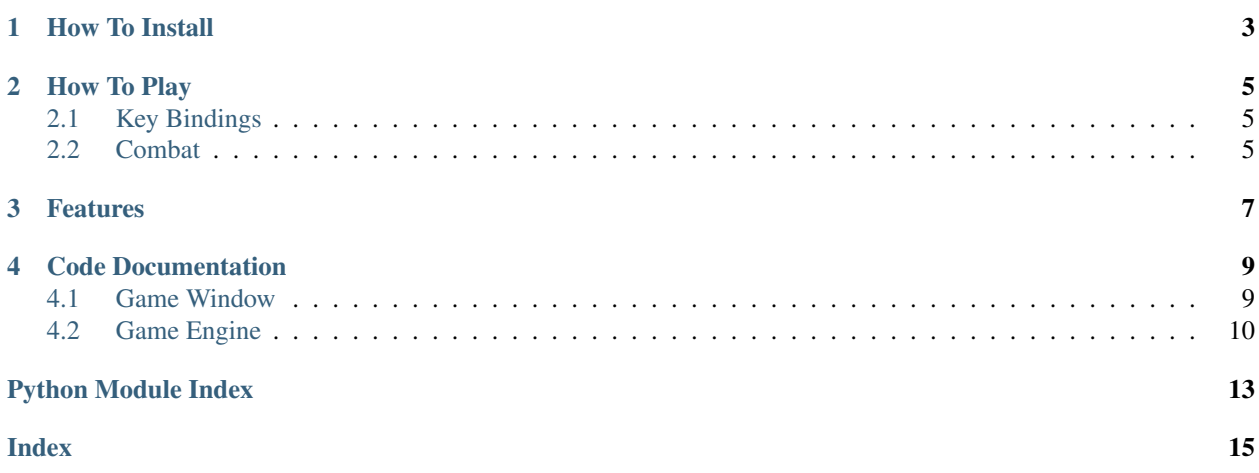

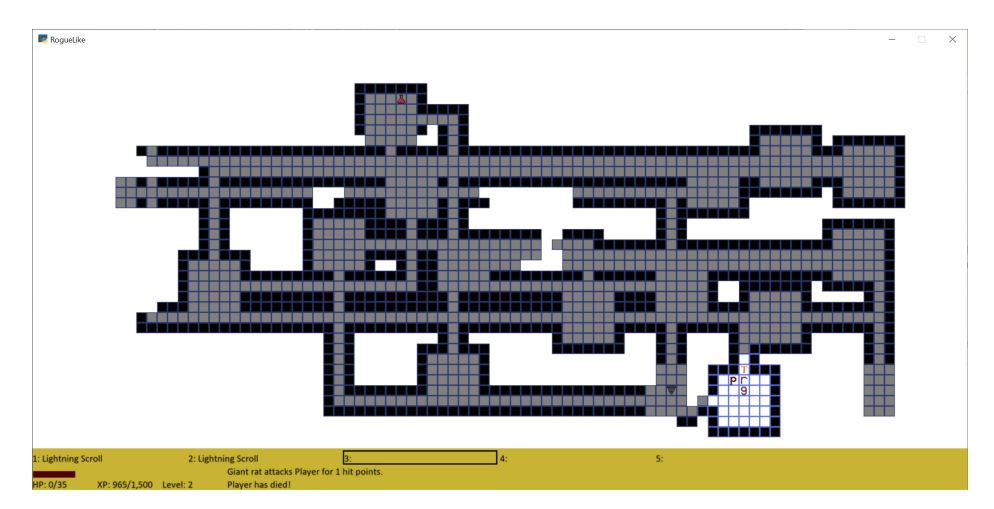

This is a [rogue-like](https://en.wikipedia.org/wiki/Roguelike) adventure written in the [Python computer language](https://www.python.org/) using the [Arcade Library.](https://arcade.academy) Use this code to hack away at creating your own adventure game!

# **ONE**

# **HOW TO INSTALL**

- <span id="page-6-0"></span>• Download or clone the code from GitHub: <https://github.com/pythonarcade/roguelike>
- Switch to the directory, or open in an IDE like PyCharm
- Create a new virtual environment
- Install the depended packages through your IDE or via pip install -r requirements.txt
- Run with python source

### **TWO**

### **HOW TO PLAY**

# <span id="page-8-1"></span><span id="page-8-0"></span>**2.1 Key Bindings**

- Move with the number pad in 8 directions (num lock off)
- Pick up an item with G or Num 5
- Select an item with the numbers 1 9
- Use the selected item with U
- Drop the selected item with D
- Save game with S
- Load game with L
- Bring up the character screen with C
	- If you have ability points, click on the + to increase that stat
- Cancel the grid selection, character screen, etc. with Esc

### <span id="page-8-2"></span>**2.2 Combat**

- Move 'into' a monster to attack it
- Fireball is an area of effect weapon, and can damage the player.
- Lightning attacks the closest monster

# **THREE**

### **FEATURES**

- <span id="page-10-0"></span>• Procedural dungeons
- Character leveling system
- Ranged lighting spell
- Area of effect spell
- Field of vision
- Monster table
- Inventory management system
- A-star path-finding for monsters
- Can save/restore dungeon via JSON formatted data
- Message/event system

# **CODE DOCUMENTATION**

<span id="page-12-2"></span><span id="page-12-0"></span>At the top level, the \_\_main\_\_\_.py file will create an instance of the GameWindow class. This class manages the GUI and responds to events.

The next layer down is the GameEngine. This is more of a logic layer, although it isn't completely divorced from the display.

# <span id="page-12-1"></span>**4.1 Game Window**

#### Main Window Manager.

**class** source.game\_window.**MyGame**(*width*, *height*, *title*) Main application class. Manage the GUI

**\_\_init\_\_**(*width*, *height*, *title*)

Parameters

- **width** ([int](https://docs.python.org/3/library/functions.html#int)) –
- **height** ([int](https://docs.python.org/3/library/functions.html#int)) –
- **title** ([str](https://docs.python.org/3/library/stdtypes.html#str)) –

```
check_for_player_movement()
```
Figure out if we should move the player or not based on keys currently held down.

```
draw_character_screen()
```

```
draw_hp_and_status_bar()
```

```
draw_in_normal_state()
```

```
draw_in_select_location_state()
```

```
draw_inventory()
```

```
draw_messages()
```
**draw\_mouse\_over\_text**()

```
draw_sprites_and_status_panel()
```

```
handle_character_screen_click(x, y)
```
**handle\_messages**()

**load**()

Load the game from disk.

<span id="page-13-1"></span>**on\_draw**() Render the screen.

**on\_key\_press**(*key*, *modifiers*) Manage key-down events

Parameters

• **key** ([int](https://docs.python.org/3/library/functions.html#int)) –

• **modifiers** ([int](https://docs.python.org/3/library/functions.html#int)) –

**on\_key\_release**(*key*, *modifiers*) Called when the user releases a key.

Parameters

- **key** ([int](https://docs.python.org/3/library/functions.html#int)) –
- **modifiers** ([int](https://docs.python.org/3/library/functions.html#int)) –

**on\_mouse\_motion** $(x, y, dx, dy)$ 

Handle mouse motion, mostly just used for mouse-over text.

**on\_mouse\_press**(*x*, *y*, *button*, *modifiers*)

Handle mouse-down events

Parameters

 $\cdot$  **x** ([float](https://docs.python.org/3/library/functions.html#float)) –

- $y(fload)$  –
- **button** ([int](https://docs.python.org/3/library/functions.html#int)) –
- **modifiers** ([int](https://docs.python.org/3/library/functions.html#int)) –
- **on\_update**(*delta\_time*)

Manage regular updates for the game

#### Parameters **delta\_time** ([float](https://docs.python.org/3/library/functions.html#float)) –

#### **save**()

Save the current game to disk.

#### **setup**()

Set up the game here. Call this function to restart the game.

```
source.game_window.main()
```
Main method for starting the rogue-like game

### <span id="page-13-0"></span>**4.2 Game Engine**

Define the game engine

```
class source.game_engine.GameEngine
     This is the main game engine class, that manages the game and its actions.
```
**\_\_init\_\_**() Set the game engine's attributes

**check\_experience\_level**() See if the player should level up

#### <span id="page-14-1"></span>**dying**(*target*)

Handle event of an entity dying

```
Parameters target (Entity) –
```
Return type [list](https://docs.python.org/3/library/stdtypes.html#list)

**get\_dict**()

Get a dictionary object for the entire game. Used in serializing the game state for saving to disk or sending over the network.

**grid\_click**(*grid\_x*, *grid\_y*) Handle a click on the grid

**move\_enemies**()

Process enemy movement.

**move\_player**(*cx*, *cy*)

Process player movement

**Parameters** 

```
• cxint) –
```
•  $cy(int)$  $cy(int)$  $cy(int)$  –

**pick\_up**()

Handle a pick-up item entity request.

#### **process\_action\_queue**(*delta\_time*)

Process the action queue, kind of a dispatch-center for the game.

```
float) -
```
#### **restore\_from\_dict**(*data*)

Restore this object from a dictionary object. Used in recreating a game from a saved state, or from over the network.

Parameters **data** ([dict](https://docs.python.org/3/library/stdtypes.html#dict)) –

#### **setup**()

Set up the game here. Call this function to restart the game.

**setup\_level**(*level\_number*)

Parameters **level\_number** ([int](https://docs.python.org/3/library/functions.html#int)) –

Return type [GameLevel](#page-14-0)

**use\_stairs**()

<span id="page-14-0"></span>**class** source.game\_engine.**GameLevel**

#### **\_\_init\_\_**()

Initialize level instance.

#### Other links:

- [Source on GitHub](https://github.com/pythonarcade/roguelike)
- [Arcade Library](https://arcade.academy)
- [License \(MIT\)](https://github.com/pythonarcade/roguelike/blob/master/license.rst)

# **PYTHON MODULE INDEX**

<span id="page-16-0"></span>s

source.game\_engine, [10](#page-13-0) source.game\_window, [9](#page-12-1)

### **INDEX**

### <span id="page-18-0"></span>Symbols

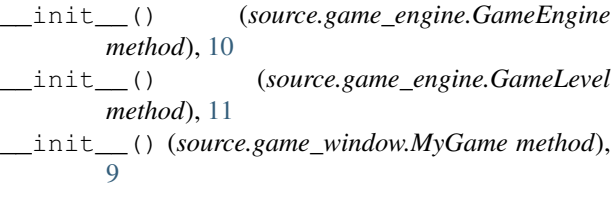

# $\overline{C}$

```
check_experience_level()
        (source.game_engine.GameEngine method),
        10
check_for_player_movement()
        (source.game_window.MyGame method),
        \overline{O}
```
# D

```
draw_character_screen()
        (source.game_window.MyGame method),
        \overline{Q}draw_hp_and_status_bar()
        (source.game_window.MyGame method),
        9
draw in normal state()
        (source.game_window.MyGame method),
        9
draw in select location state()
        (source.game_window.MyGame method),
        9
draw_inventory() (source.game_window.MyGame
       method), 9
draw_messages() (source.game_window.MyGame
       method), 9
draw_mouse_over_text()
        (source.game_window.MyGame method),
        \overline{Q}draw_sprites_and_status_panel()
       (source.game_window.MyGame method),
        \overline{Q}dying() (source.game_engine.GameEngine method),
        10
```
# G

```
GameEngine (class in source.game_engine), 10
GameLevel (class in source.game_engine), 11
get_dict() (source.game_engine.GameEngine
        method), 11
grid_click() (source.game_engine.GameEngine
        method), 11
```
### H

```
handle_character_screen_click()
       (source.game_window.MyGame method),
       9
handle_messages()
       (source.game_window.MyGame method),
       9
```
### L

load() (*source.game\_window.MyGame method*), [9](#page-12-2)

# M

```
main() (in module source.game_window), 10
module
    source.game_engine, 10
    source.game_window, 9
move_enemies() (source.game_engine.GameEngine
        method), 11
move_player() (source.game_engine.GameEngine
        method), 11
MyGame (class in source.game_window), 9
```
# O

```
on_draw() (source.game_window.MyGame method), 9
on_key_press() (source.game_window.MyGame
       method), 10
on_key_release() (source.game_window.MyGame
       method), 10
on_mouse_motion()
       (source.game_window.MyGame method),
       10
on_mouse_press() (source.game_window.MyGame
       method), 10
```
on\_update() (*source.game\_window.MyGame method*), [10](#page-13-1)

### P

pick\_up() (*source.game\_engine.GameEngine method*), [11](#page-14-1) process\_action\_queue() (*source.game\_engine.GameEngine method*), [11](#page-14-1)

# R

```
restore_from_dict()
       (source.game_engine.GameEngine method),
        11
```
# S

```
save() (source.game_window.MyGame method), 10
setup() (source.game_engine.GameEngine method),
        11
setup() (source.game_window.MyGame method), 10
setup_level() (source.game_engine.GameEngine
       method), 11
source.game_engine
    module, 10
source.game_window
   module, 9
```
# $\bigcup$

```
use_stairs() (source.game_engine.GameEngine
       method), 11
```